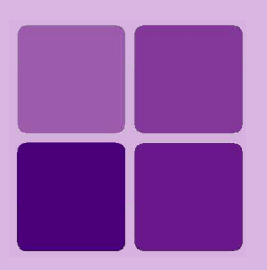

**Intellicus Enterprise Reporting and BI Platform**

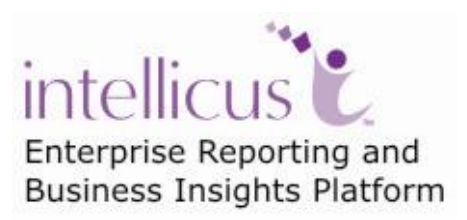

**©Intellicus Technologies** info@intellicus.com www.intellicus.com

## Copyright © **2010** Intellicus Technologies

This document and its content is copyrighted material of Intellicus Technologies. The content may not be copied or derived from, through any means, in parts or in whole, without a prior written permission from Intellicus Technologies. All other product names are believed to be registered trademarks of the respective companies.

#### **Dated: - September 2010.**

# **Acknowledgements**

Intellicus acknowledges using of third-party libraries to extend support to the functionalities that they provide.

For details, visit:<http://www.intellicus.com/acknowledgements.htm> .

# **Contents**

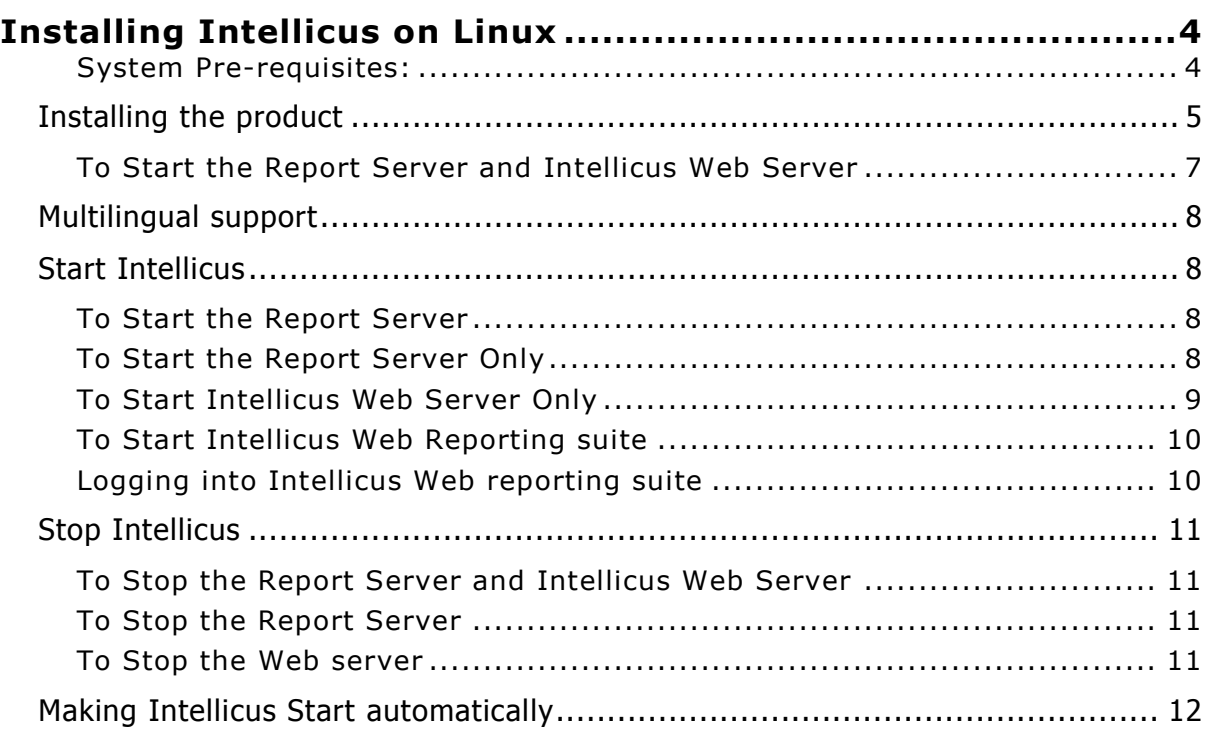

<span id="page-3-0"></span>Instructions for installation and running Intellicus on Linux are organized into the following sections:

- Installing the product.
- Starting the Intellicus Report Server.
- Starting the Intellicus web server.
- Starting the Intellicus suite in browser.
- Logging into the Intellicus.
- Stopping the Intellicus Report Server.
- Stopping the Intellicus web server.
- Daemon script to start Intellicus automatically as soon as the system is booted / restarted.

## <span id="page-3-1"></span>**System Pre-requisites:**

- **Memory:** 256 MB of RAM or more.
- **Storage Space:** 1 GB or more.
- **Internet Browser:** Internet Explorer 6.0 or a higher version.
- **gunzip** (To extract Intellicus files).

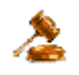

**Important:** To be able to install Intellicus, you are required to have administrative privileges on the machine.

# <span id="page-4-0"></span>Installing the product

You can follow the below mentioned steps to install the product:

Copy the setup of Intellicus on the target machine where Intellicus is to be installed. Location /opt/

The Intellicus setup contains **two** files:

1. IntellicusLinux<version>.tar.gz

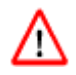

Do not change the name of above file as this name is used in the script file to install the application

2. InstallIntellicus5.2SP1.sh

Give the appropriate rights for execution to the script file.

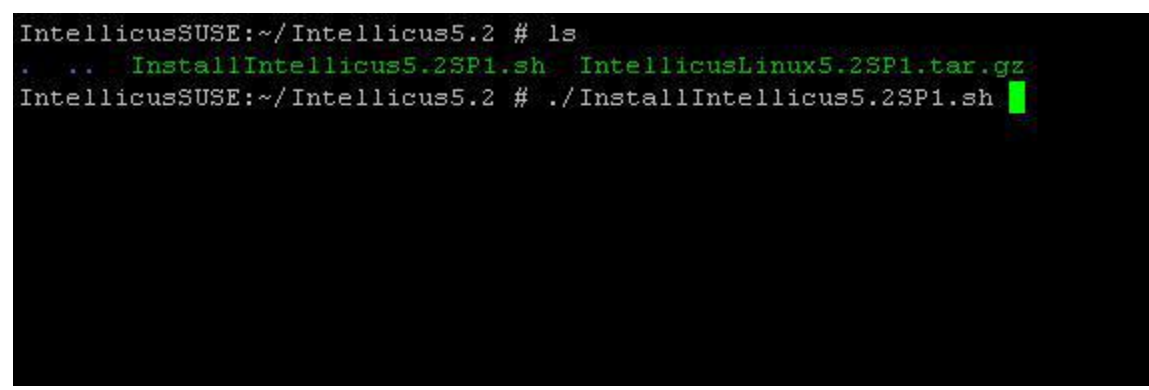

Fig:1 Intellicus Installation Screen

To install the application run the script file.

The screen shown below will be displayed.

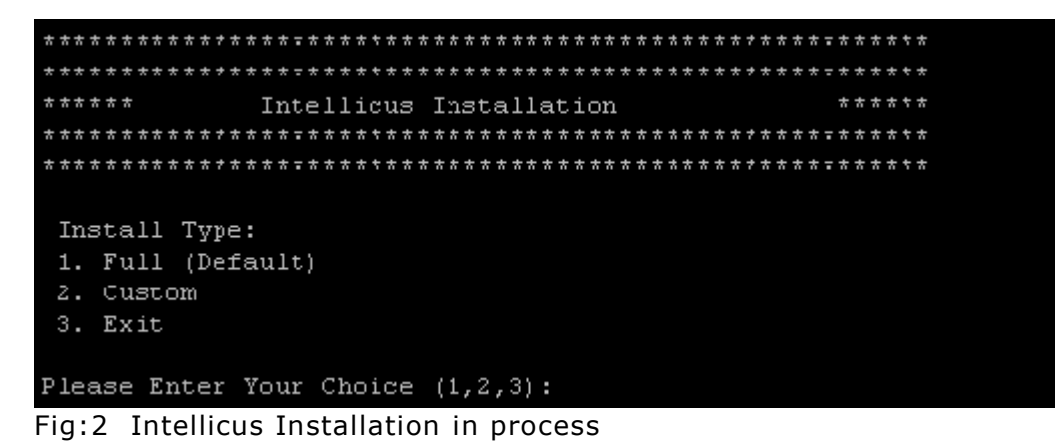

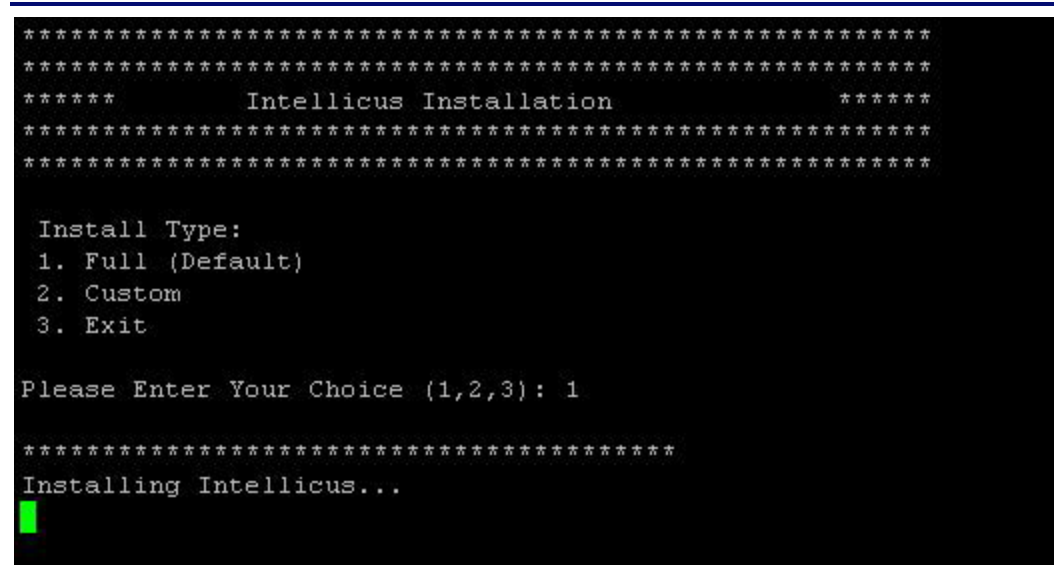

Fig:3 Installing Intellicus

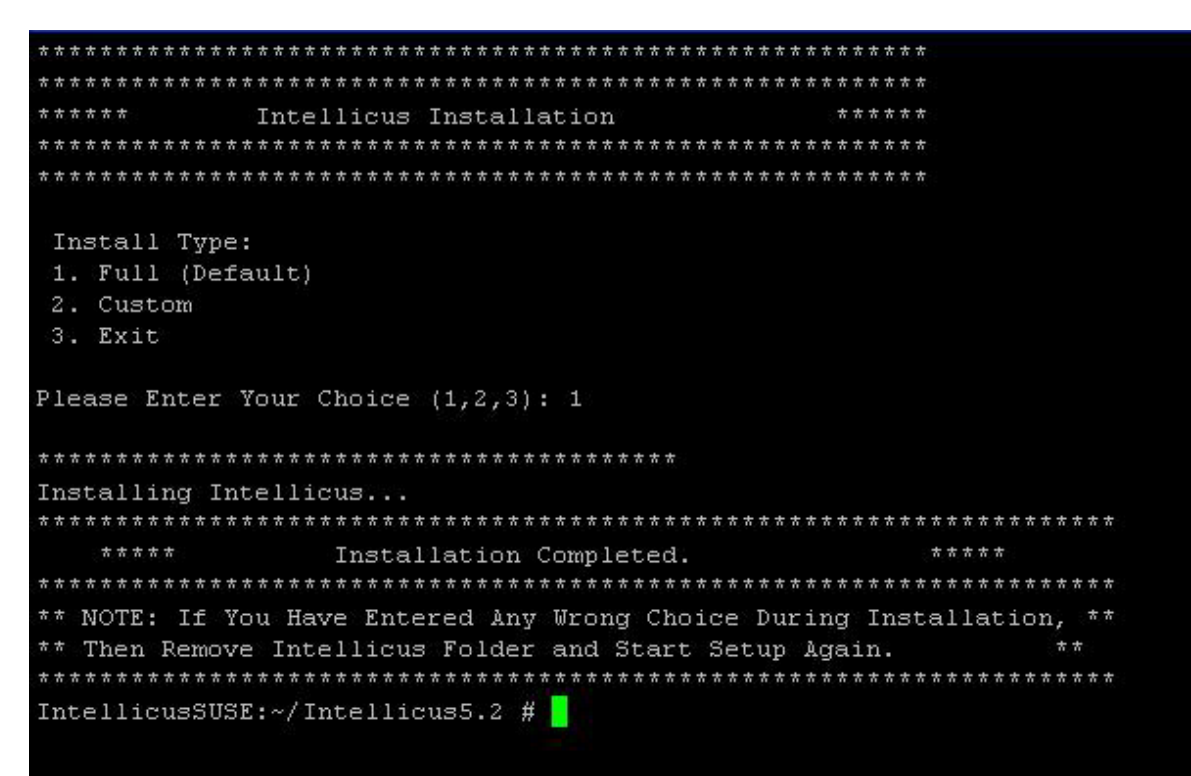

Fig:4 Intellicus Installation Complete

Provide options to install Intellicus.

#### **You can also follow the below mentioned steps to install the product:**

Decompress IntellicusLinux<version>.tar.gz in the home directory.

gunzip IntellicusLinux<version>.tar.gz

This will create IntellicusLinux<version>.tar. Untar the file IntellicusLinux<version>.tar.

tar -xvf IntellicusLinux<version>.tar

This creates a folder called **Intellicus**. All files get copied into this folder.

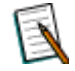

**Note:** This Setup doesn't contain a demo repository.

Create a connection in ReportEngine.dat and point it to the user's database for creating a repository.

#### <span id="page-6-0"></span>**To Start the Report Server and Intellicus Web Server**

Intellicus provides a script (intellicus.sh) which is responsible to launch, stop & monitor the application. This script is located at /Intellicus/.

It expects a user input to perform the appropriate action

- start : to start the report server and web server
- stop : to stop the report server and web server  $\bullet$
- status : to provide the status of report server and web server  $\bullet$
- 1. To launch the application run the **intellicus.sh** script file with **start** as user input

./intellicus.sh start

It will launch the Intellicus report server and web server.

2. To monitor the application run the **intellicus.sh** script file with **status** as user input

./intellicus.sh status

It will return the status of Intellicus report server and web server.

# <span id="page-7-0"></span>Multilingual support

Intellicus provides multilingual support for following benefits to the users.

- $\bullet$ To display multilingual data from database in reports.
- To display multilingual data in Parameter combo.  $\bullet$
- To be able to specify multilingual data in filter, parameter as well as SQL Editor.

# <span id="page-7-1"></span>Start Intellicus

You can follow the below mentioned steps to start the Report Server and Web Server:

## <span id="page-7-2"></span>**To Start the Report Server**

Intellicus provides a script (intellicus.sh) which is responsible to launch, stop & monitor the application. This script is located at /Intellicus/.

It expects a user input to perform the appropriate action

- start : to start the report server and web server
- stop : to stop the report server and web server
- status : to provide the status of report server and web server
- 3. To launch the application run the **intellicus.sh** script file with **start** as user input

./intellicus.sh start

It will launch the Intellicus report server and web server.

4. To monitor the application run the **intellicus.sh** script file with **status** as user input

./intellicus.sh status

It will return the status of Intellicus report server and web server.

#### <span id="page-7-3"></span>**To Start the Report Server Only**

Intellicus provides a script (reportserver.sh) which is responsible to launch, stop & monitor the Intellicus report server. This script is located at /Intellicus/.

It expects a user input to perform the appropriate action

- start : to start the report server
- stop : to stop the report server
- status : to provide the status of report server $\bullet$

1. To launch the report server run the **reportserver.sh** script file with **start** as user input

./reportserver.sh start

2. To monitor the report server run the **reportserver.sh** script file with **status** as user input

./reportserver.sh status

#### **You can also follow the below mentioned steps to start the Report Server:**

Report Server is located in the /Intellicus/reportengine/bin folder. To start the Report Server, run the file run.sh.

<span id="page-8-0"></span>./run.sh

## **To Start Intellicus Web Server Only**

## **You can follow the below mentioned steps to start the Web Server only:**

Intellicus provide a script (webserver.sh) which is responsible to launch, stop & monitor the Intellicus web server. This script is located at /Intellicus/.

It expects a user input to perform the appropriate action

- start : to start the web server
- stop : to stop the web server
- status : to provide the status of web server  $\bullet$
- 1. To launch the web server run the **webserver.sh** script file with **start** as user input

./webserver.sh start

2. To monitor the web server run the **webserver.sh** script file with **status** as user input

./webserver.sh status

### **You can also follow the below mentioned steps to start the Web Server only:**

Intellicus Web server is located in the /Intellicus/jakarta/bin folder. To start the Intellicus Web server, run the file startup.sh.

./startup.sh

#### <span id="page-9-0"></span>**To Start Intellicus Web Reporting suite**

- 1. Open the browser.
- 2. In address bar, specify the following URL:

http:// <IP of the webserver>/intellicus

For example, http://120.98.99.256/Intellicus

If user has changed the Webserver port, specify the following URL:

http://<IP of the webserver:port number>/intellicus.

For example, if the changed port number is 7000, the URL would be:

http://120.98.99.256:7000/intellicus

# <span id="page-9-1"></span>**Logging into Intellicus Web reporting suite**

User needs to provide following information to log into Intellicus.

- User Name: Admin
- Password: Admin
- Organization Name: Intellica

Click **Login** after entering required information.

# <span id="page-10-0"></span>Stop Intellicus

## <span id="page-10-1"></span>**To Stop the Report Server and Intellicus Web Server**

#### **You can follow the below mentioned steps to stop the Report Server and Web Server:**

To stop the application run the **intellicus.sh** script file with **stop** as user input. This file is available in /Intellicus/ folder.

./intellicus.sh stop

It will stop the Intellicus report engine and web server.

# <span id="page-10-2"></span>**To Stop the Report Server**

To stop the report server run the reportserver.sh script file with stop as user input. This file is available in /Intellicus/ folder.

./reportserver.sh stop

#### **You can also follow the below mentioned steps to stop the Report Server:**

Run the file shutdown.sh. This file is available in Intellicus/reportengine/bin folder.

 $\vert$ ./shutdown.sh

#### <span id="page-10-3"></span>**To Stop the Web server**

To stop the web server run the webserver.sh script file with stop as user input. This file is available in /Intellicus/ folder.

./webserver.sh stop

#### **You can also follow the below mentioned steps to stop the Web Server:**

Run the file shutdown.sh. This file is located in the Intellicus/jakarta/bin folder.

./shutdown.sh

# <span id="page-11-0"></span>Making Intellicus Start automatically

The steps to setup the daemon script on a Linux box is given below:

1. Open the Intellicus.sh from Intellicus/APIs folder and specify the home path for Intellicus (the folder where Intellicus was untared). The configuration parameter to be modified is:

Intellicus home= <path where Intellicus was untared>

2. Place the Intellicus.sh script file in specific folders. The command is

For Red Hat / Fedora,

cp Intellicus.sh /etc/rc.d/init.d/

For S.U.S.E and Debian,

```
cp Intellicus.sh /etc/init.d/
```
3. To add this daemon process in system start processes, execute the command

chkconfig --add Intellicus.sh

The daemon process will now start automatically on booting the system.

4. Execute the following command to list the services and to check if daemon is added:

chkconfig --list Intellicus.sh

- 5. Reboot the system.
- 6. To check if the daemon was started, execute command.

ps –ef

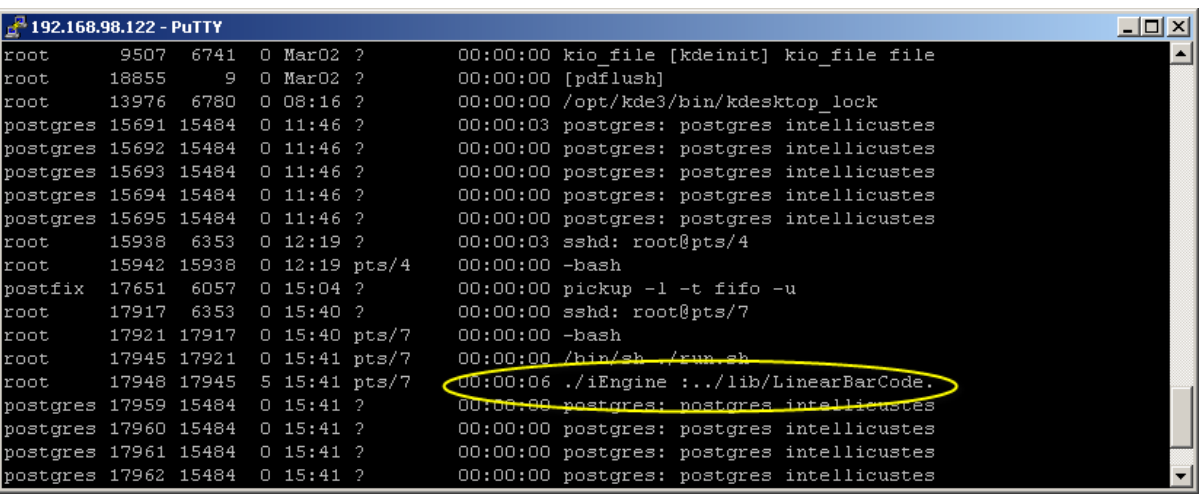

Fig:2